### **Abstract**

This paper will explore how to control PROC PRINT and using all of the options available to really make those reports stand out. Before the other PROCs that produced nice reports, there was the basic PROC PRINT, taking care of those SAS printing needs.

#### **Introduction**

Reporting procedures produce a display of info, which is the purpose of PROC PRINT. The PRINT procedure produces a display of variables from a SAS dataset and is easy to use.

Each observation in the dataset becomes a row on the report, and each variable becomes a column. You tell PROC PRINT what to do, not how to do it. PROC PRINT will use whatever formatting that is already included with the dataset, variables, and other special formatting. You can use the ATTRIB, FORMAT, LABEL, and WHERE statements in PROC PRINT, and it supports ODS. Global statements like TITLE and FOOTNOTE are also used in PROC PRINT. You can create a variety of reports ranging from a simple listing to a highly customized report that groups the data and calculates totals and subtotals for numeric variables.

PROC PRINT is limited in some ways. The procedure has improved to allow the use of the WHERE clause, but the way PROC PRINT works haven't changed since the early versions of SAS. It takes whatever data in whatever format you pass to it, arranges the most efficient page size listing that it can image from the data, and produces a listing. You don't tell PROC PRINT how to do it, just what to do. Do not tell PROC PRINT to do any computations other than adding numbers. Avoid using it to round values. Make sure the variables are passed to it the way you want them to look in most cases. Other limitations are in using PROC PRINT to create a formatted report. You can not tell PROC PRINT where and what spot on the report to print anything. That is where PROC REPORT and DATA \_NULL \_ comes in. PROC PRINT will create a different looking listing from one run to another if the data changes, and will not be the option if you must produce a consistent looking or highly structured report. But it will get the job done for most of your printing needs if you use the proper options.

#### **PROC PRINT Usage**

The PRINT procedure usage format is

```
PROC PRINT <option(s)>;
BY <DESCENDING> variable-1 <...<DESCENDING> variable-n> 
<NOTSORTED>; 
PAGEBY BY-variable; 
SUMBY BY-variable; 
ID variable(s) \leq option\geq;
SUM variable(s) <option>;
VAR variable(s) <option>;
```
The keywords that include 'by' assumes that the data is sorted or arranged in the by variable order indicated. A brief explanation of the usage keywords

- **BY -** Produce a separate section of the report for each BY group. If the data is not sorted, include the keyword **NOTSORTED**
- **PAGEBY** Control page ejects that occur before a page is full
- **SUMBY -** Limit the number of sums that appear in the report
- **ID -** Identify observations by the formatted values of the variables that you list instead of by observation numbers
- **SUM -** Total values of numeric variables
- **VAR -** Select variables that appear in the report and determine their order. Otherwise the variables will appear in the order in which they were created.

PROC PRINT without any options will produce a report that lists the observation number and the variables of a SAS dataset. The simplest invocation to print the variables of the most recently created dataset is

#### PROC PRINT;

This will produce a simple listing of all the observations in the dataset with the observations as rows and the variables will be the column with variable names as headings. The 'Obs' column is added as the  $1<sup>st</sup>$  variable and is the number of the observation within the listing. The variables are listed in the order in which they were created in the DATA step. Any formatting applied will be inherited from a previous step.

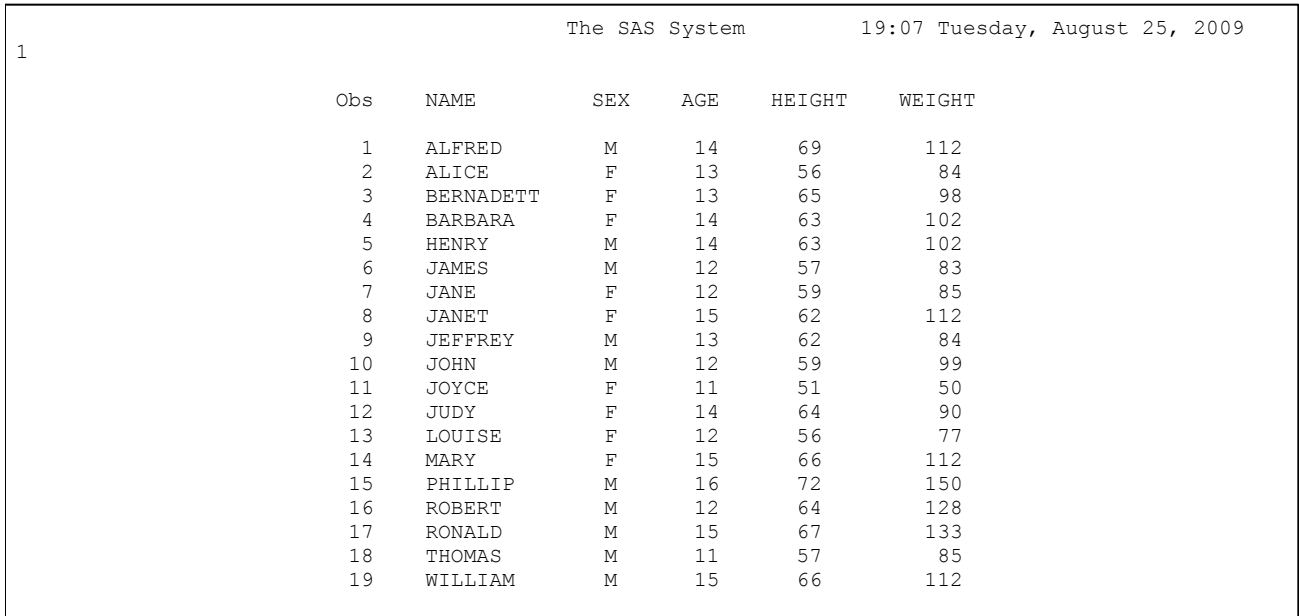

#### **PROC PRINT Options**

Options in PROC PRINT allow the user to apply some controls to the procedure in how it forms the listing. Some options work better with other options better than others, while some should be avoided. Just keep in mind before using an option the following considerations:

- Number of observations. Since PROC PRINT will print all the observations, be careful when printing large datasets.
- Number of variables. PROC PRINT will seek to arrange all the variables per observation on one page. In cases where there are more variables then what will print across one row of print, the remaining variables will print in groups in the second part of the page.
- Size of variable values, formats, and types can affect how PROC PRINT arranges the info on the page. Long length variable values will cause some printing issues. To reduce the size of values trim them. Assign formats before using the procedure to ensure the values will be presented as you want to display.

The control options and their alias are listed below.

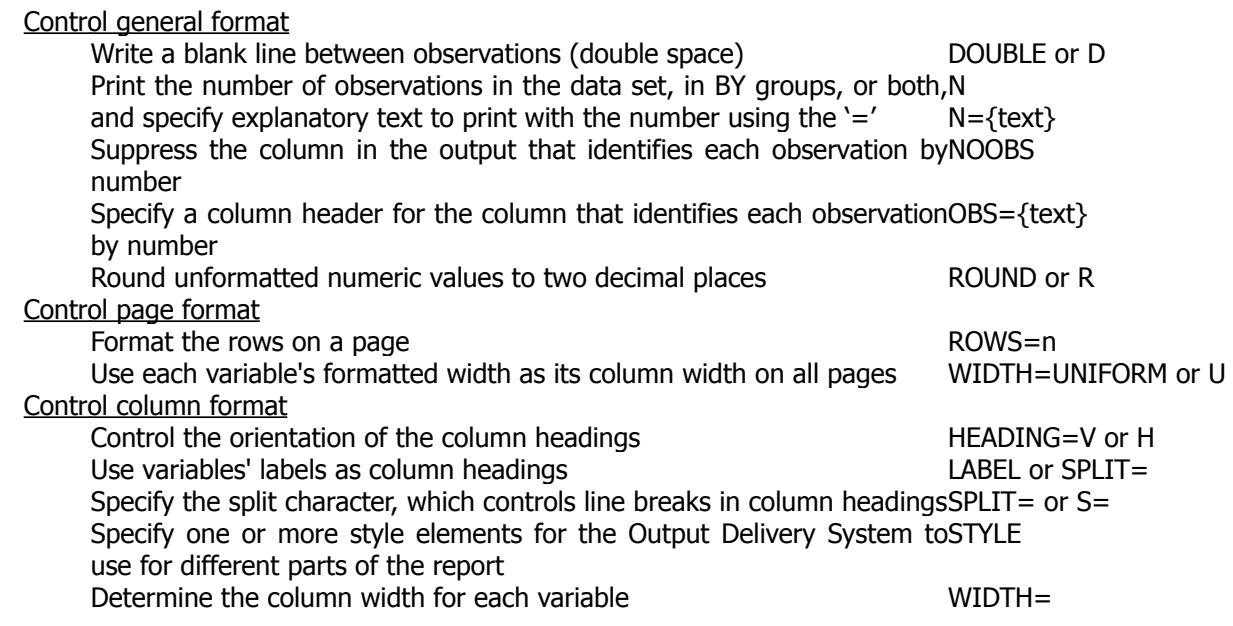

You are not limited to the number of options used in an instance of PROC PRINT, but keep in mind that some options will work better than others for the needs you might in mind. Remember, you tell PROC PRINT what options to use, and it will apply them to the best ability that it can in making the listing use less paper and space for all the observations in the dataset.

PROC PRINT without any options but using a BY statement will produce a report that groups the observations by the BY variable used in a PROC SORT- BY variable. Before you can use a BY variable in the PROC PRINT, it must be sorted.

PROC PRINT; BY SEX;

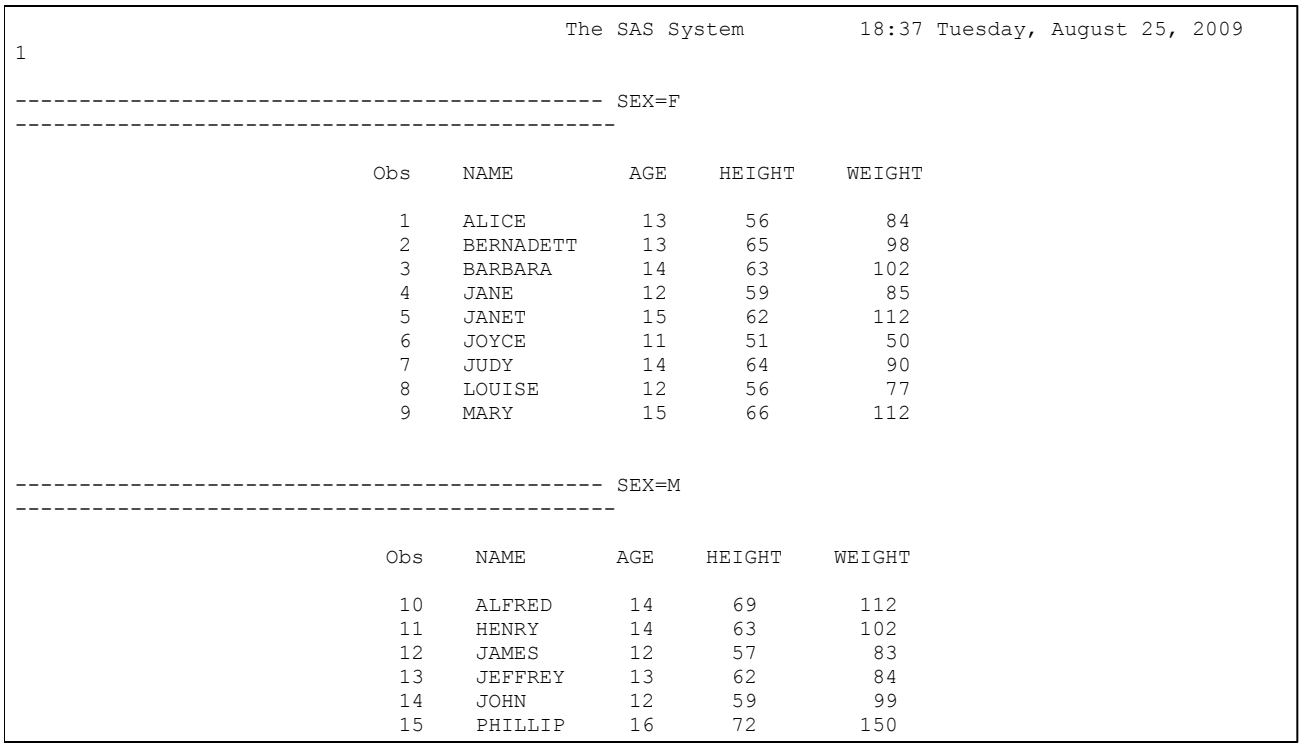

Using the 'SPLIT=' option on variables that have labels is always a good way to display variable names. You can use the LABEL statement in a DATA step, or use it in the PROC PRINT statement. The SPLIT option allows the use of a character in the label to be used to split a long name over the variable instead of the variable's name. For example, a label for NAME could be 'Student\*Name' and it will be split using the '\*'.

PROC PRINT with 'N' option, ID statement, and using a BY statement will produce a report that groups the observations by the BY variable used in a PROC SORT BY variable. It will add the number of observations in each by group.

PROC PRINT N; BY SEX; ID NAME;

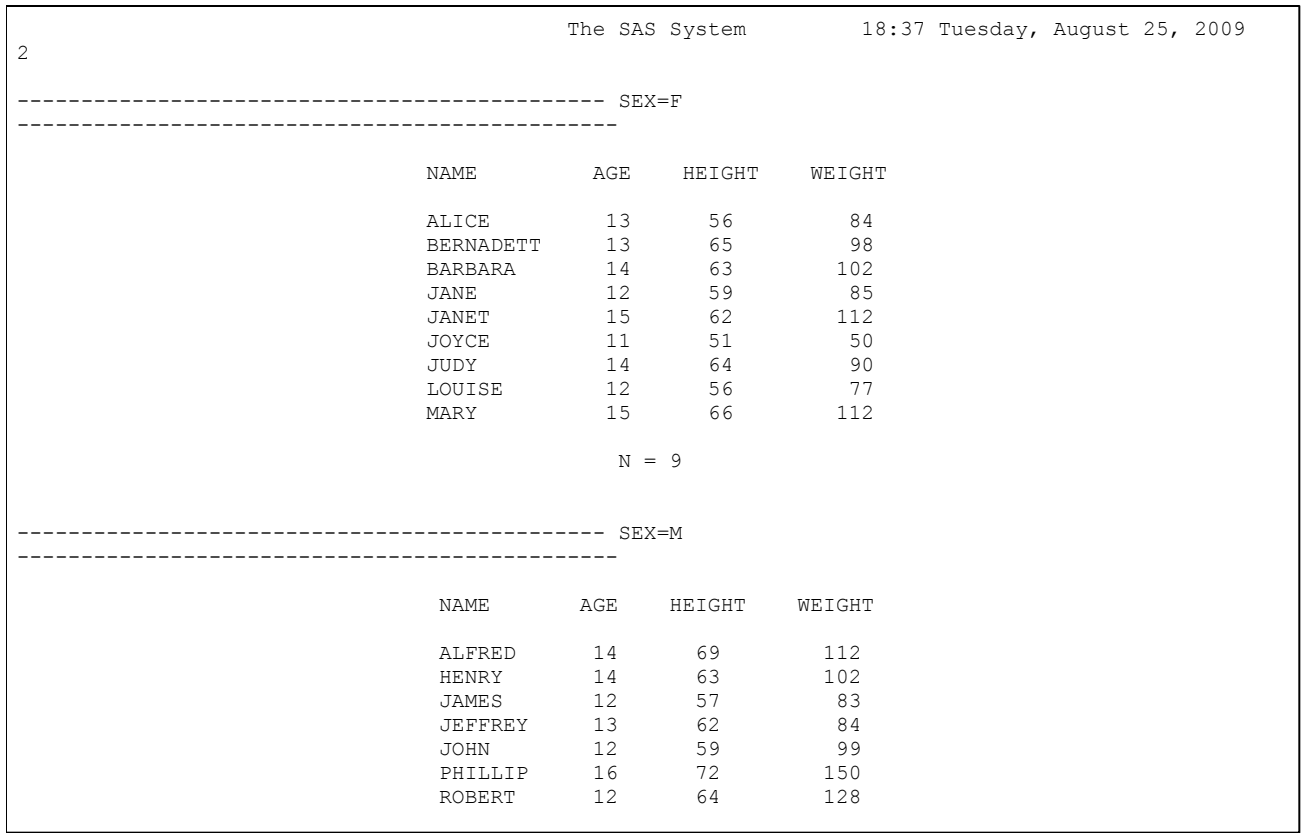

PROC PRINT also produces output pages thru ODS. The following code will produce an html page named 'print2web.html' using the style info included in the PROC PRINT STYLE option.

ods html file='print2web.html';

PROC PRINT N S='\*' style(HEADER) = {font\_style=italic style(DATA) = {background=blue foreground = white}; BY SEX; ID NAME; LABEL NAME='KID\*NAME' SEX='GENDER' AGE='CURRENT\*AGE';

ods html close;

Please refer to the Output Delivery System's documentation for details on using ODS.

#### **Conclusion**

PROC PRINT is the default listing tool in the SAS Enterprise Guide, and it can be controlled to a certain point. You cannot control where the procedure will put info, only that it will put it on the list. If you want a procedure to do robust calculations, do not use PROC

PRINT. But if you want to produce listings of observations and other quick lists, this is the right procedure to use.

### **Author info**

Clarence Wm. Jackson, CSQA [CJac.csqa@sbcglobal.net](mailto:CJac.csqa@sbcglobal.net)